### **BAB III**

### **ANALISIS DAN PERANCANAN**

#### **3.1 Analisis Sistem**

Puskesmas kebomas setiap harinya melayani banyak orang yang memeriksakan kesehatan terutama pemeriksaan diabetes dari pemeriksaan data tersebut banyak informasi yang bermanfaat yang bisa digunakan untuk pengambilan suatu keputusan dan untuk memperoleh pengetahuan seperti mengetahui tingkat penyakit diabetes melitus sehingga pihak puskesmas lebih awal mengethui tingkat diabetes yang nantinya akan bisa di tangani dengan baik. Pemeriksaan yang optimal di puskesmas adalah suatu faktor penting dalam menunjang keberlangsungan kesehatan pasien yang sakit.

Pemeriksaan oleh pihak Puskesmas dalam mendeteksi penyakit diabetes mellitus adalah dengan mengecek gejala-gejala diantaranya sebagai berikut : frekuensi buang air kecil yang terlalu sering, lebih cepat haus, rasa lapar yang berlebihan, penurunan berat badan secara derastis,kelelahan kronis,pengelihatan mulai kabur. Untuk pemeriksaan tingkat kadar gula darah dilakukan secara 2 (dua) kali yaitu: cek kadar gula saat Puasa dan cek kadar gula sesaat (2 jam setelah makan). Dimana batas untuk kadar gula puasa normal antara 100 -125 sedangkan kadar gula darah sesaat normal antara 140 – 200. Dengan banyaknya penderita gejala umum yang di alami oleh pasien dan semakin banyaknya pasien yang ingin melakukan cek gula darah maka di butuhkanya sistem untuk membantu pengambilan keputusan dalam penentuan deteksi penyakit diabetes agar

dapat dilakuakn penanganan yang cepat dan tepat oleh pihak puskesmas kebomas.

#### **3.2 Hasil Analisis Sistem**

berdasarkan Hasil analisa sistem dalam proses pendeteksian penyakit diabetes melitus yang tengah berjalan di puskesmas kebomas. Proses pengecekan penyakit diabetes dilakuakn dengan cara Cek Gula Darah. Untuk mengetahui secara pasti berapa kadar gula anda maka pertama-tama anda dapat melakukan serangkaian macam pemeriksaan cek darah sebagai berikut ini:

#### a. Gula Puasa

Untuk melakukan jenis cek darah ini anda diharuskan berpuasa dari segala makanan manis nan berkarbohidrat kurang lebih sepanjang 8 sampai 10 jam lamanya, anda dapat mulai berpuasa sejak malam hari menjelang tidur kemudian melakukan pemeriksaan lab di pagi hari secara idealnya, kisaran nilai gula darah puasa yang normal yakni antara 70 sampai 100 mg/dl

b. Gula 2 Jam Post Prandial atau Setelah Makan

Selanjutnya demi melengkapi pemeriksaan gula darah anda lakukan pula pemeriksaan darah dua jam tepat setelah anda makan nasi, pada umumnya nilai normalnya adalah berkisar antara 70 sampai 125 mg/dl

c. Umur

Diabetes Melitus dapat menyerang warga penduduk dari berbagai lapisan, baik dari segi ekonomi rendah, menengah, atas, ada pula dari segi usia. Tua maupun muda dapat menjadi penderita DM. Umumnya manusia mengalami perubahan fisiologi yang secara drastis menurun dengan cepat setelah usia 40 tahun. Diabetes sering muncul setelah seseorang memasuki usia rawan, terutama setelah usia 45 tahun pada mereka yang berat badannya berlebih, sehingga tubuhnya tidak peka lagi terhadap insulin. Teori yang ada mengatakan bahwa seseorang ≥45 tahun memiliki peningkatan resiko terhadap terjadinya DM dan intoleransi glukosa yang di sebabkan oleh faktor degeneratif yaitu menurunya fungsi tubuh, khususnya kemampuan dari sel β dalam memproduksi insulin.untuk memetabolisme glukosa (Pangemanan, 2014).

d. Jenis Kelamin

Jenis kelamin adalah suatu konsep analisis yang digunakan untuk mengidentifikasi perbedaan laki-laki dan perempuan dilihat dari sudut non-biologis, yaitu dari aspek sosial, budaya, maupun psikologis (Siti Mutmainah, 2006)

Jenis kelamin laki-laki memiliki risiko diabetes meningkat lebih cepat. Para ilmuwan dari *University of Glasgow, Skotlandia* mengungkap hal itu setelah mengamati 51.920 laki-laki dan 43.137 perempuan. Seluruhnya merupakan pengidap diabetes tipe II dan umumnya memiliki indeks massa tubuh (IMT) di atas batas kegemukan atau overweight. Laki-laki terkena diabetes pada IMT rata-rata 31,83 kg/m2 sedangkan perempuan baru mengalaminya pada IMT 33,69 kg/m2

Dari proses pengecek.an diabetes diatas maka di peroleh kriteria untuk pembuatan sistem di puskesmas kebomas dalam hal penentuan diabetes mellitus. Kriteria penilaian adalah Cek Gula Puasa dan Cek Gula 2 jam Setelah Makan.Penjelasan dari hasil analisis dari aplikasi deteksi dini penyakit diabetes mellitus dipuskesmas kebomas gresik akan di jelaskan pada gambar 3.1 sebagai berikut:

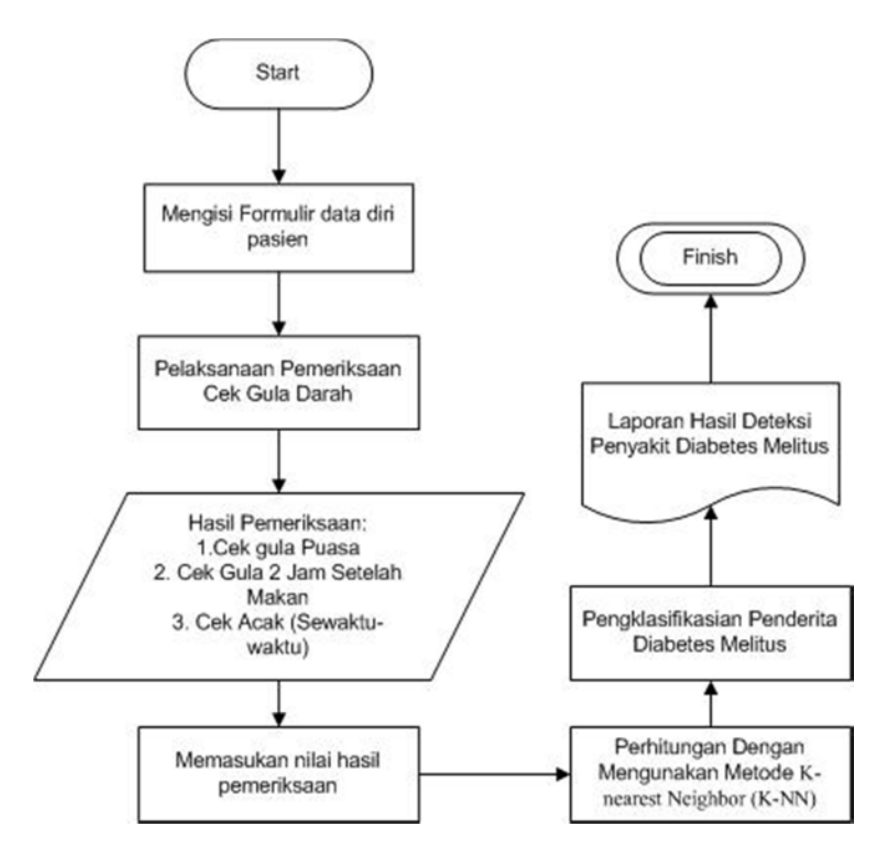

Gambar 3.1, Desain Analisis sistem Pemeriksaan Diabetes

Berdasarkan gambar 3.1 diatas. Proses tersebut akan dilakukan oleh Perawat Puskesmas dan Admin dari puksesmas kebomas dimana proses pemeriksaan meliputi pengisian data diri pasien kemudian dari data diri tersebut dilakukan proses pengecheckan gula darah yang kemudian nilai dari hasil pengecekan gula darah di gunakan sebagai variable perhitungan di metode K Nearst Meighbor (K-NN) dan kemudian munculah kualifikasi pasien pengidab diabetes mellitus atau tidak. Yang kemudian dijadikan rekomendasi untuk melakukan langkah yang tepat untuk pasien tersebut.

setelah di buatkanya analisis tentang sistem penentuan deteksi dini penyakit diabetes mellitus maka selanjutnya adalah proses alur perhitungan dengan mengunakan Metode K-Nearest Neighbor (K-NN) dalam penentuan deteksi penyakit diabetes mellitus adalah sebagai berikut:

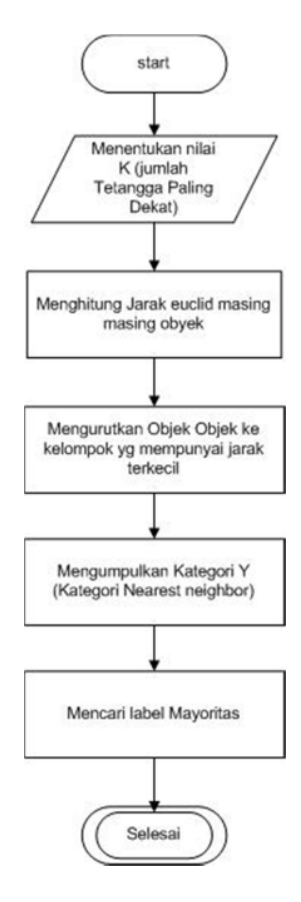

3.2, Flow chart Perhitungan KNN

Dari gambar 3.2 diatas di jelaskan bahawa proses peritungan deteksi penyakit diabetes mellitus terdapat 5 proses yaitu menentukan nilai K, menghitung jarak Euclid,mengurutkan obyek, mengumpulkan kategori y, dan mencari label mayoritas.

#### **3.3 Representasi Data**

Metode perhitungan yang digunakan pada aplikasi deteksi penyakit Diabetes Mellitus di puskesmas kebomas adalah dengan menggunakan metode Metode K-Nearest Neighbor (K-NN). Metode KNN merupakan sebuah metode untuk melakukan klasifikasi terhadap obyek baru berdasarkan (K) tetangga terdekatnya (Gorunescu, 2011). KNN termasuk algoritma *supervised learning*, dimana hasil dari *query instance* yang baru, diklasifikasikan berdasarkan mayoritas dari kategori pada KNN. Kelas yang paling banyak muncul yang akan menjadi kelas hasil klasifikasi.

Metode K-Nearest Neighbor (K-NN) memiliki 5 langkah dalam aplikasi deteksi penyakit Diabetes Mellitus sebagai berikut:

- 1. Menentukan parameter K (jumlah tetangga paling dekat),Parameter K pada *testing* ditentukan berdasarkan nilai K optimum pada saat *training.* Nilai K optimum diperoleh dengan mencoba-coba.
- 2. Menghitung kuadrat jarak euclid *(euclidean distance)* masing-masing obyek terhadap data sampel yang diberikan.
- 3. Mengurutkan objek-objek tersebut ke dalam kelompok yang mempunyai jarak euclidian terkecil.
- 4. Mengumpulkan kategori Y (klasifikasi nearest neighbor).
- 5. Dengan menggunakan kategori mayoritas,maka dapat hasil klasifikasi.

Dari 5 langkah metoe diatas kemudian ditentukanlah kriteria dalam penentuan penyakit Diabetes Mellitus di puskesmas Kebomas maka langkah berikutnya adalah menentukan variable penilaian untuk dimasukan kedalam perhitungan metode K Nearest Neighbor. Dan kriteria penilaiannya adalah cek gula darah yang pengambilan samplenya di lakukan dengan 2 tahapan sebagai berikut:

- 1. Cek Gula Puasa.
- 2. Gula 2 Jam Post Prandial atau Setelah Makan

Drai 2 kriteria tersebut maka di lakukan perhitungan dengan mengunakan data uji dari puskesmas kebomas dalam penentuan diagnosa penyakit Diabetes Mellitus Sebagai berikut:

Tabel 3.1, Data Uji deteksi diabetes mellitus

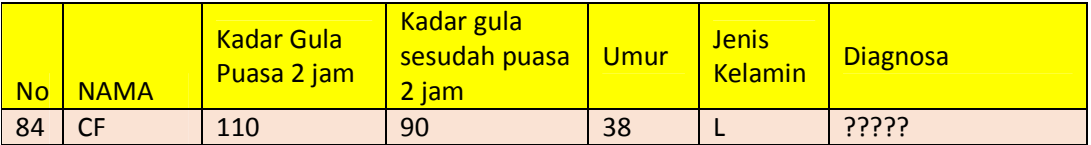

| <b>No</b>      | <b>NAMA</b> | <b>Kadar Gula</b><br>Puasa 2 jam | Kadar gula<br>sesudah puasa<br>$2$ jam | Umur | <b>Jenis</b><br><b>Kelamin</b> | <b>Diagnosa</b> |
|----------------|-------------|----------------------------------|----------------------------------------|------|--------------------------------|-----------------|
| $\mathbf{1}$   | A           | 160                              | 150                                    | 32   | L                              | <b>Diabetes</b> |
| $\overline{2}$ | B           | 180                              | 165                                    | 36   | P                              | <b>Diabetes</b> |
| 3              | C           | 210                              | 190                                    | 34   | L                              | <b>Diabetes</b> |
| 4              | D           | 90                               | 75                                     | 55   | P                              | Normal          |
| 5              | E           | 190                              | 170                                    | 40   | L                              | <b>Diabetes</b> |
| 6              | F           | 285                              | 265                                    | 42   | L                              | Diabetes        |
| $\overline{7}$ | G           | 90                               | 90                                     | 44   | P                              | Normal          |
| 8              | H           | 90                               | 100                                    | 44   | L                              | Normal          |
| 9              | L           | 150                              | 150                                    | 43   | P                              | <b>Diabetes</b> |
| 10             | $\mathsf J$ | 150                              | 160                                    | 39   | L                              | <b>Diabetes</b> |
| 11             | К           | 75                               | 100                                    | 41   | P                              | Normal          |
| 12             | L           | 160                              | 170                                    | 41   | L                              | <b>Diabetes</b> |
| 13             | M           | 90                               | 90                                     | 57   | L                              | Normal          |
| 14             | N           | 80                               | 100                                    | 58   | L                              | Normal          |
| 15             | O           | 89                               | 95                                     | 37   | L                              | Normal          |
| 16             | P           | 70                               | 83                                     | 32   | P                              | Normal          |
| 17             | Q           | 100                              | 110                                    | 70   | P                              | <b>Diabetes</b> |
| 18             | ${\sf R}$   | 285                              | 255                                    | 30   | L                              | <b>Diabetes</b> |
| 19             | $\sf S$     | 260                              | 235                                    | 60   | L                              | <b>Diabetes</b> |
| 20             | T           | 85                               | 110                                    | 53   | L                              | Normal          |
| 21             | U           | 100                              | 97                                     | 40   | P                              | Normal          |
| 22             | V           | 90                               | 86                                     | 36   | P                              | Normal          |
| 23             | W           | 78                               | 78                                     | 35   | L                              | Normal          |
| 24             | Χ           | 89                               | 76                                     | 39   | L                              | Normal          |
| 25             | Y           | 186                              | 174                                    | 45   | L                              | <b>Diabetes</b> |
| 26             | Z           | 178                              | 170                                    | 33   | ${\sf P}$                      | Diabetes        |
| 27             | AA          | 160                              | 164                                    | 50   | L                              | <b>Diabetes</b> |
| 28             | AB          | 82                               | 86                                     | 55   | P                              | Normal          |
| 29             | AC          | 120                              | 122                                    | 60   | L                              | Normal          |
| 30             | AD          | 115                              | 110                                    | 37   | P                              | Normal          |
| 31             | AE          | 100                              | 111                                    | 50   | Г                              | Normal          |
| 32             | AF          | 176                              | 169                                    | 43   | L                              | <b>Diabetes</b> |

Tabel 3.2, Data Latih deteksi diabetes mellitus

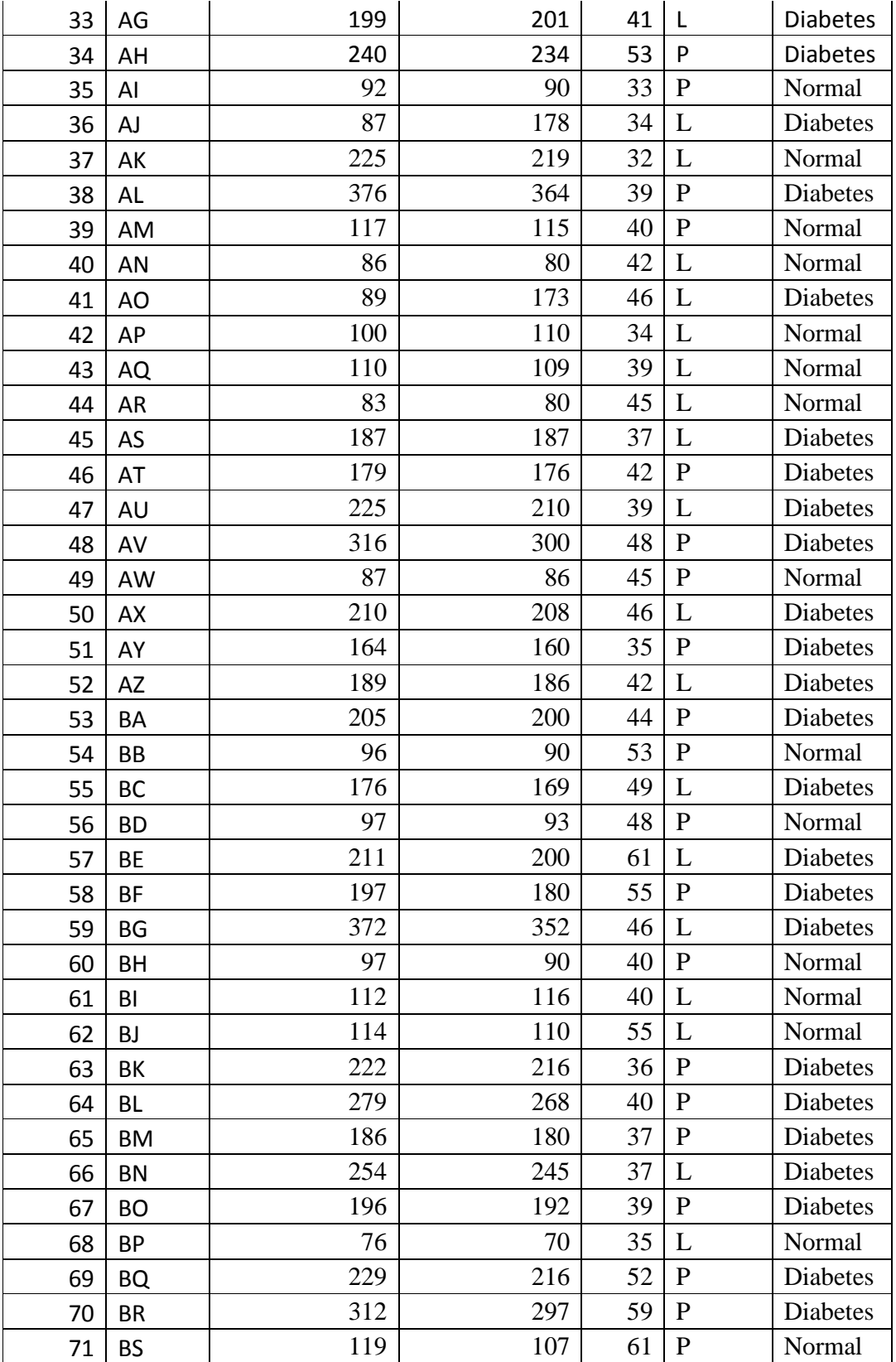

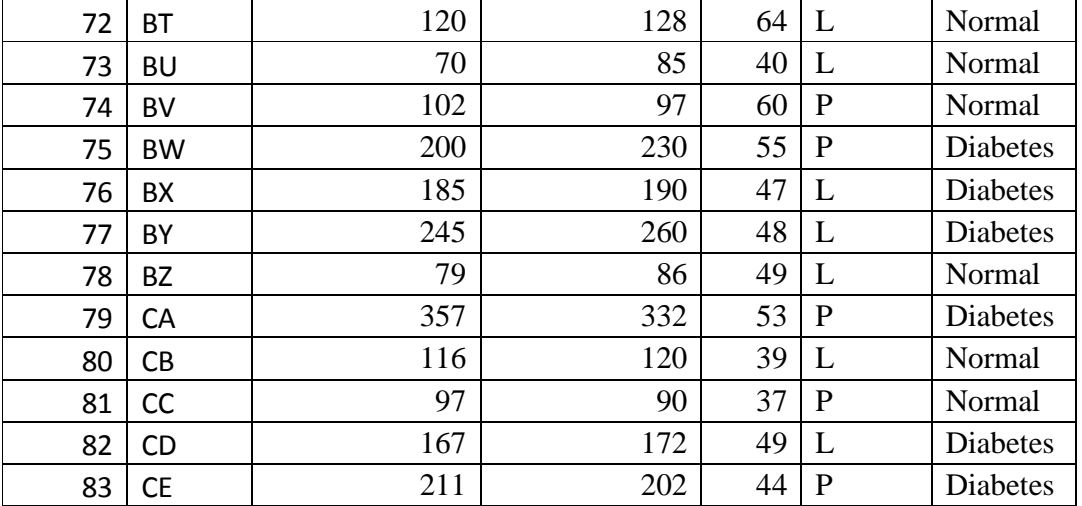

Dari data pasien puskesmas kebomas berjumlah 83 data uji seperti terlihat pada table 3.1. dan pada data nomor **84** dengan inisial nama **CF**. Maka berikut adalah langkah langkah untuk menghitung dengan metode K Nearest Neighbor.

1. Menentukan Nilai K dan Normalisasi Data

Menentukan parameter K (jumlah tetangga paling dekat),Parameter K pada *testing* ditentukan berdasarkan nilai K optimum pada saat *training.* Nilai K optimum diperoleh dengan mencoba-coba. Maka pada penelitian ini penelitih memilih nilai  $K = 5$  (lima).

Pada tahapan Normalisasi ini bertujuan untuk mempersempit atau mengecilkan nilai range pada data tersebut yang nantiya akan mempermudah membaca dan memproses data. Berikut Merupakan rumus dari normalisasi :

normalisasi 
$$
X^* = \frac{(X - \min)}{(\max X - \min X)} \dots \dots \dots \dots \dots (2.1)
$$

Keterangan :

 $X^*$  = nilai hasil normalisasi

 $X = \text{nil}$ ai x sebelum normalisasi

 $min =$  nilai minimun dari fitur

max = nilai maksimum dari fitur

Berikut merupakan tabel nilai min dan max untuk proses normalisasi :

|     | Nilai Gula Darah |
|-----|------------------|
| Min |                  |
| Max | 400              |

**Tabel 3.3** Nilai Cek Gula Min dan Max

Penentuan parameter nilai Maximum dan Minimum ditentukan dari tekanan darah pada Manusia.

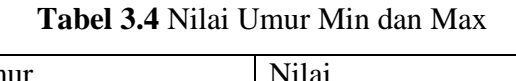

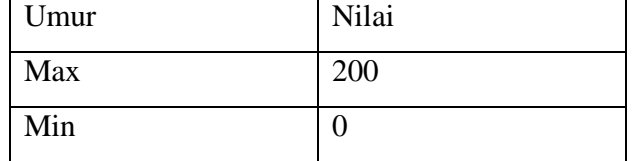

Penentuan Parameter nilai Maximum dan Nilai Minimum ditentukan dari Umur Manusia.

**Tabel 3.5** Nilai Jenis Kelamin Min dan Max

| Jenis Kelamin | Nilai |
|---------------|-------|
| Laki-Laki     |       |
| Perempuan     |       |

Pengambilan Parameter Penentuan Jenis Kelamin di tentukan dari potensi jenis kelamin yang lebih besar terkena penyakit diabetes mellitus maka dari itu penulis menetapkan nilai Laki-laki lebih besar dari pada Perempuan. Berikut adalah Proses Normalisasi Data Perhitungan

Dari nilai min dan max tersebut, akan dilakukan normalisasi dari data **CF** pada **Tabel 3.1** sebagai berikut:

$$
AI_{(1.1)} = \frac{110 - 0}{400 - 0} = \frac{110}{400} = 0.275
$$
  
\n
$$
AI_{(1.2)} = \frac{90 - 0}{400 - 0} = \frac{90}{400} = 0.225
$$
  
\n
$$
AI_{(1.3)} = \frac{32 - 0}{200 - 0} = \frac{32}{200} = 0.19
$$
  
\n
$$
AI_{(1.2)} = \frac{2 - 0}{2 - 0} = \frac{2}{2} = 1
$$

Berikut Keseluruhan Data setelah dilakukan Normalisasi

Tabel 3.6, Normalisasi pasien deteksi diabetes

| <b>No</b> | Nama  | J.L   | CSP   | Umr  |  |
|-----------|-------|-------|-------|------|--|
|           | 84 CF | 0.275 | 0.225 | 0.19 |  |

Tabel 3.4, Normalisasi data uji deteksi diabetes

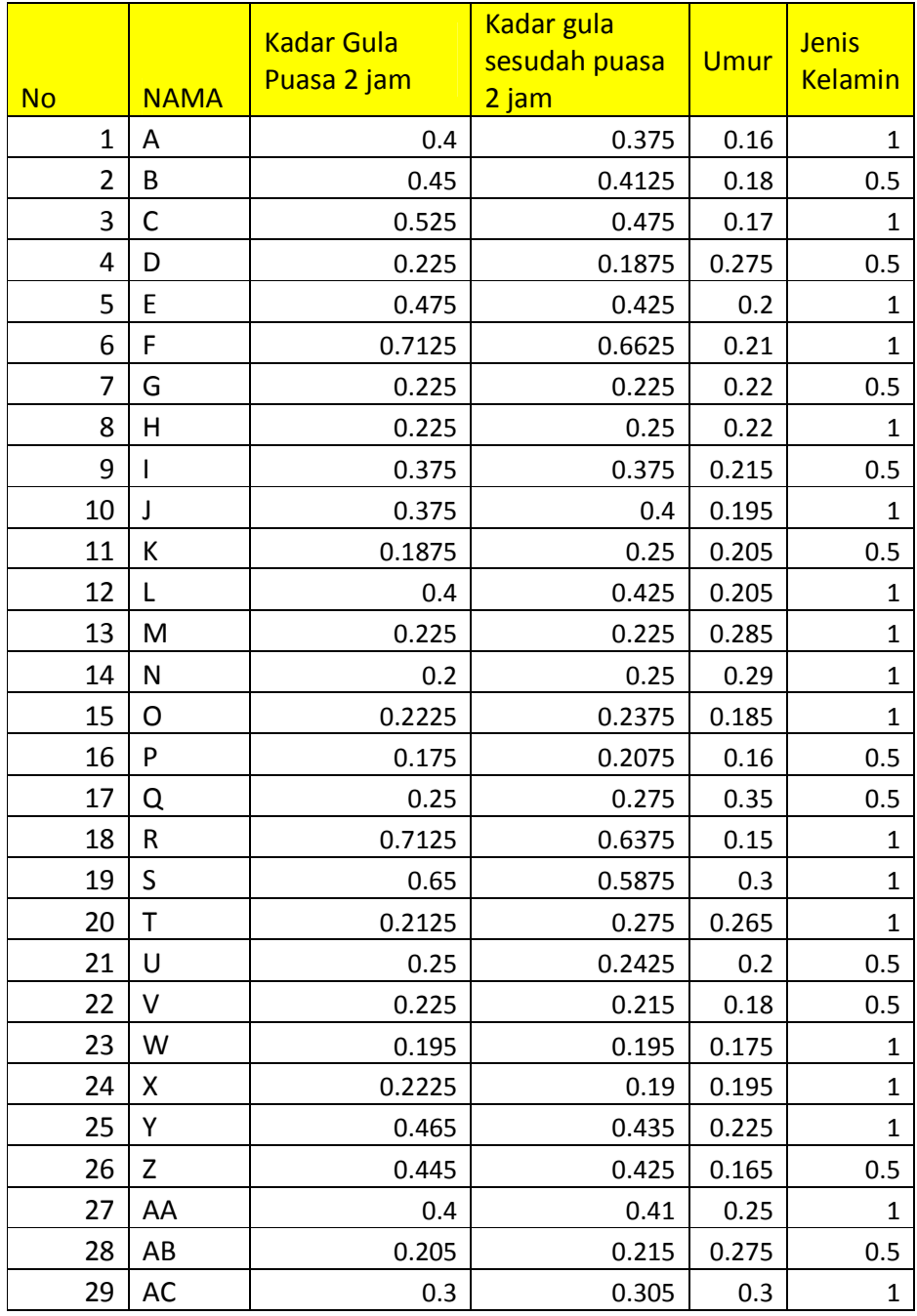

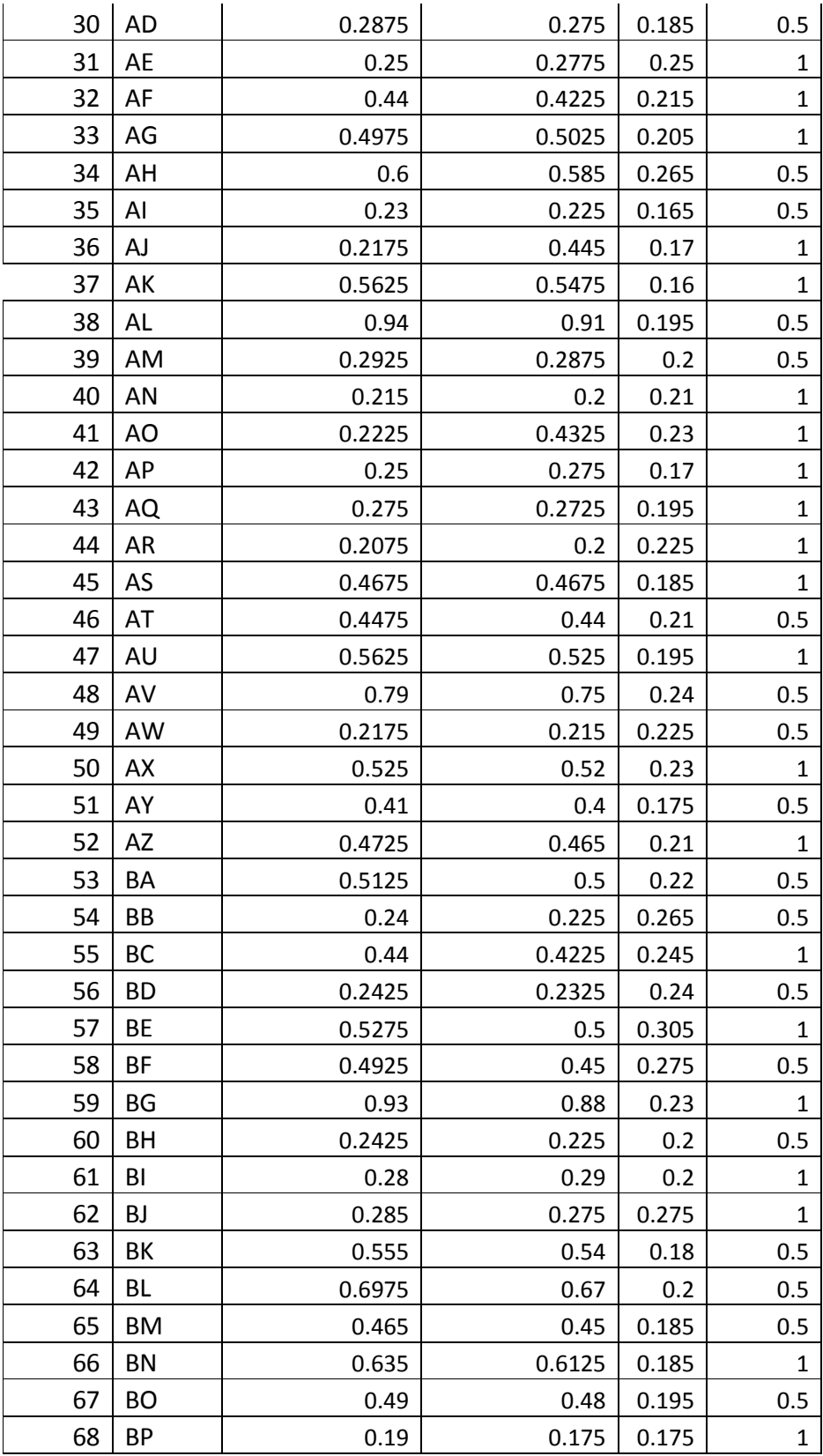

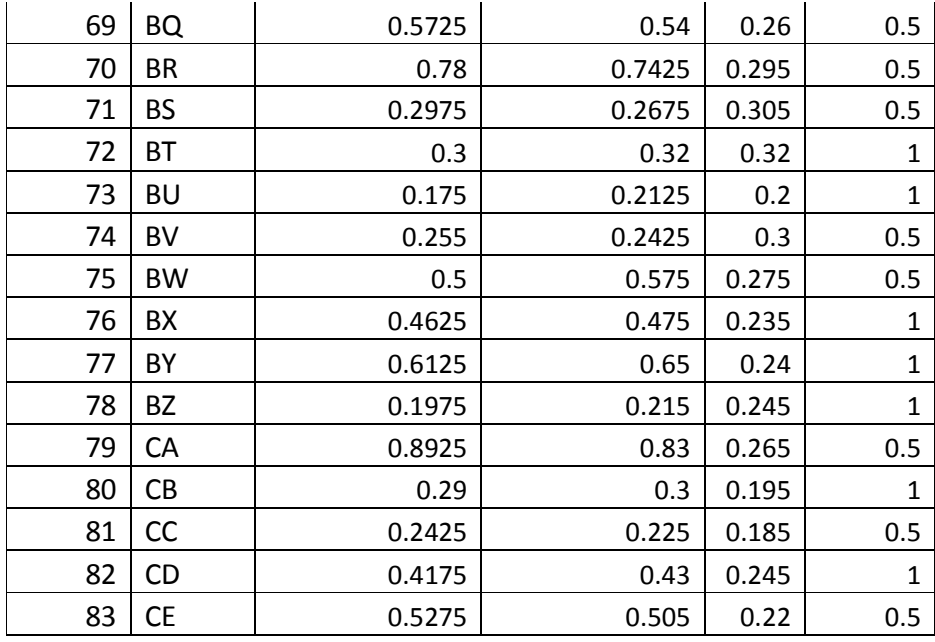

# 2. Menghitung Jarak ecluid

Menghitung kuadrat jarak ecluid *(euclidean distance)* masing-masing obyek terhadap data sampel yang diberikan dengan mengunakan rumus sebagai berikut :

$$
D = \sqrt{(X1 - X2)^2 + (Y1 - Y2)^2}
$$
 ........................................... (Yx - Yx)

Berikut adalah perhitungan yang dilakukan untuk menghitung jarak eulid dari data uji pasien diabetes mellitus puskesmas kebomas.

$$
D_{1.35} = \sqrt{(D_{35.1} - D_{1.1})^2 + (D_{35.2} - D_{1.2})^2 + (D_{35.3} - D_{1.3})^2 + (D_{35.4} - D_{1.4})^2}
$$
  
=  $\sqrt{(0.275 - 0.4)^2 + (0.225 - 0.375)^2 + (0.19 - 0.16)^2 + (1 - 1)^2}$   
= 0.197547463  

$$
D_{1.35} = \sqrt{(D_{1.33} - D_{1.3})^2 + (D_{1.33} - D_{1.3})^2 + (D_{1.33} - D_{1.3})^2 + (D_{1.33} - D_{1.3})^2}
$$

$$
D_{2.35} = \sqrt{(D_{35.1} - D_{2.1})^2 + (D_{35.2} - D_{2.2})^2 + (D_{35.3} - D_{2.3})^2 + (D_{35.4} - D_{2.4})^2}
$$
  
=  $\sqrt{(0.275 - 0.45)^2 + (0.225 - 0.4125)^2 + (0.19 - 0.18)^2 + (1 - 0.5)^2}$   
= 0.56203314

$$
D_{3.35} = \sqrt{(D_{35.1} - D_{3.1})^2 + (D_{35.2} - D_{3.2})^2 + (D_{35.3} - D_{3.3})^2 + (D_{35.4} - D_{3.4})^2}
$$
  
=  $\sqrt{(0.275 - 0.0525)^2 + (0.225 - 0.475)^2 + (0.19 - 0.17)^2 + (1 - 1)^2}$   
= 0.354118624

$$
D_{4.35} = \sqrt{(D_{35.1} - D_{4.1})^2 + (D_{35.2} - D_{4.2})^2 + (D_{35.3} - D_{4.3})^2 + (D_{35.4} - D_{4.4})^2}
$$
  
=  $\sqrt{(0.275 - 0.225)^2 + (0.225 - 0.1875)^2 + (0.19 - 0.275)^2 + (1 - 0.5)^2}$   
= 0.511010029  

$$
D_{5.35} = \sqrt{(D_{35.1} - D_{4.1})^2 + (D_{35.2} - D_{4.2})^2 + (D_{35.3} - D_{4.3})^2 + (D_{35.4} - D_{4.4})^2}
$$
  
=  $\sqrt{(0.275 - 0.475)^2 + (0.225 - 0.425)^2 + (0.19 - 0.2)^2 + (1 - 1)^2}$   
= 0.283019434

Setelah Dilakukan Perhitungan Sampai Data Jarak Ecluid  $\sqrt{D_{34.35}}$ maka di peroleh hasil seperti table 3.2 sebagai berikut :

| No | <b>NAMA</b> | <b>Jarak Ecluid</b> |
|----|-------------|---------------------|
| 1  | Α           | 0.197547463         |
| 2  | B           | 0.56203314          |
| 3  | C           | 0.354118624         |
| 4  | D           | 0.511010029         |
| 5  | E           | 0.283019434         |
| 6  | F           | 0.619041598         |
| 7  | G           | 0.503388518         |
| 8  | Н           | 0.063442888         |
| 9  | ı           | 0.532094916         |
| 10 | J           | 0.201618452         |
| 11 | К           | 0.508435099         |
| 12 | L           | 0.236326046         |
| 13 | M           | 0.107354553         |
| 14 | Ν           | 0.127475488         |
| 15 | O           | 0.054198708         |
| 16 | P           | 0.511083408         |
| 17 | O           | 0.527944126         |
| 18 | R           | 0.602629654         |
| 19 | S           | 0.533039633         |
| 20 | т           | 0.109687055         |
| 21 | U           | 0.501030189         |
| 22 | V           | 0.502692749         |
| 23 | w           | 0.086746758         |
| 24 | Χ           | 0.063294945         |

Tabel 3.7, hasil perhitungan jarak Ecluid

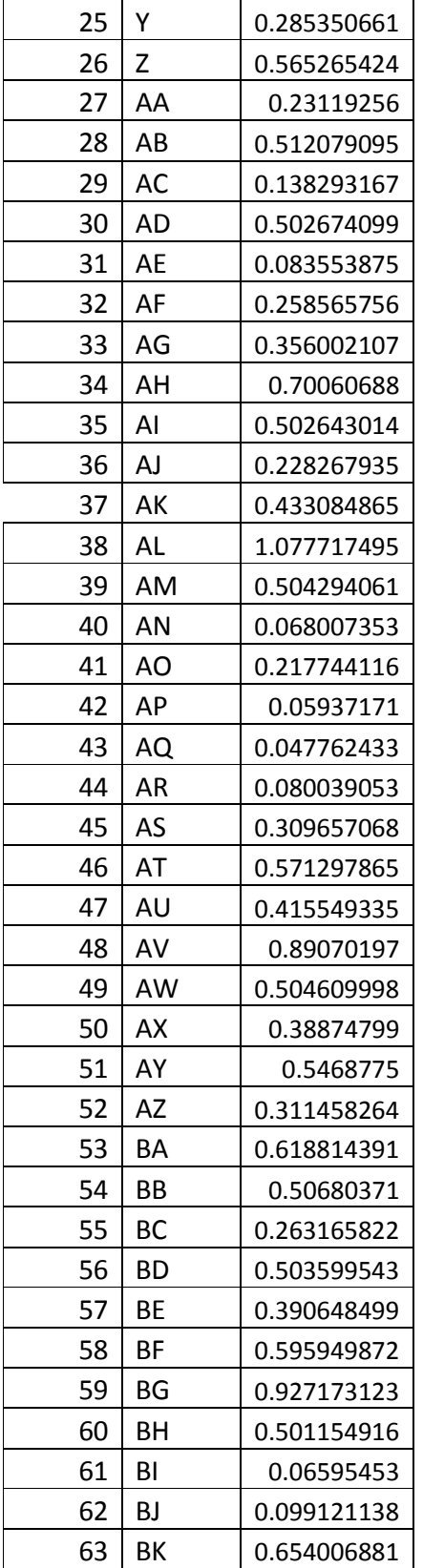

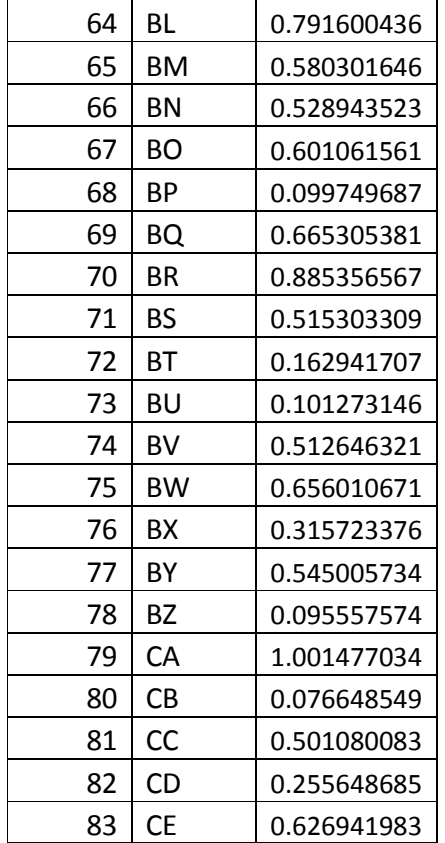

3. Mengurutkan Jarak Ecluid

Mengurutkan objek-objek tersebut ke dalam kelompok yang mempunyai jarak Euclidian terkecil Untuk mengurutkan kita hanya perlu membuat urutan dari data yang mempunyai jarak terkecil ke terbesar. Berikut hasil urutan berupa rangking. Maka pada Tabel 3.3 adalah perangkingan hasil Perhitungan Jarak Ecluid.

Tabel 3.8, hasil perangkingan jarak Ecluid

|      |             | Jarak Ecluid |
|------|-------------|--------------|
| RANK | <b>NAMA</b> |              |
| 21   | А           | 0.197547463  |
| 64   | B           | 0.56203314   |
| 35   | C           | 0.354118624  |
| 53   | D           | 0.511010029  |
| 30   | F           | 0.283019434  |
| 72   | F           | 0.619041598  |
| 47   | G           | 0.503388518  |
| 5    | н           | 0.063442888  |

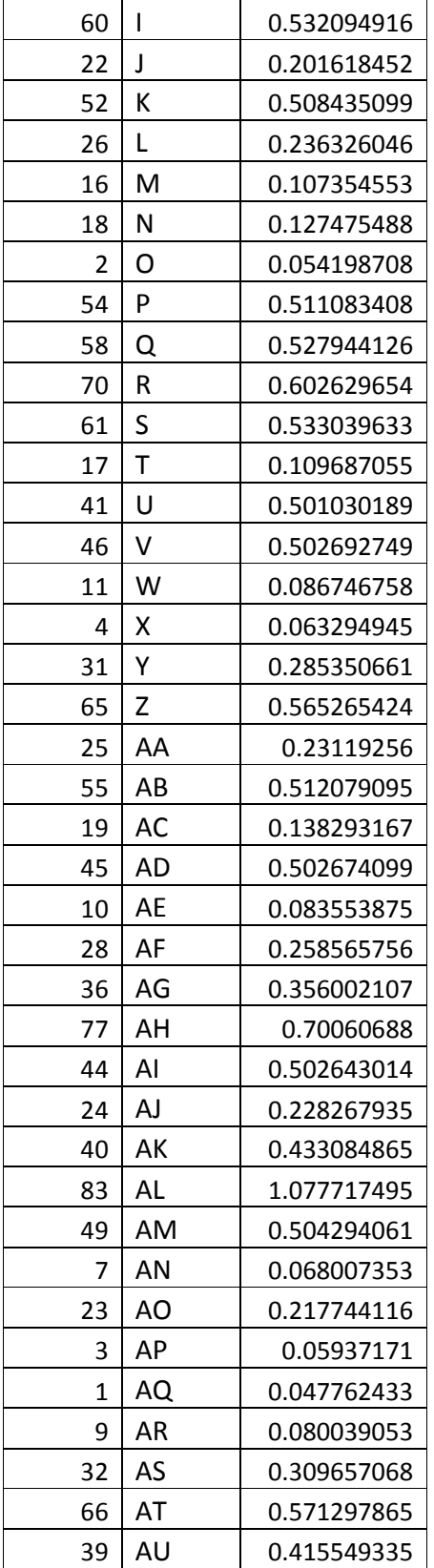

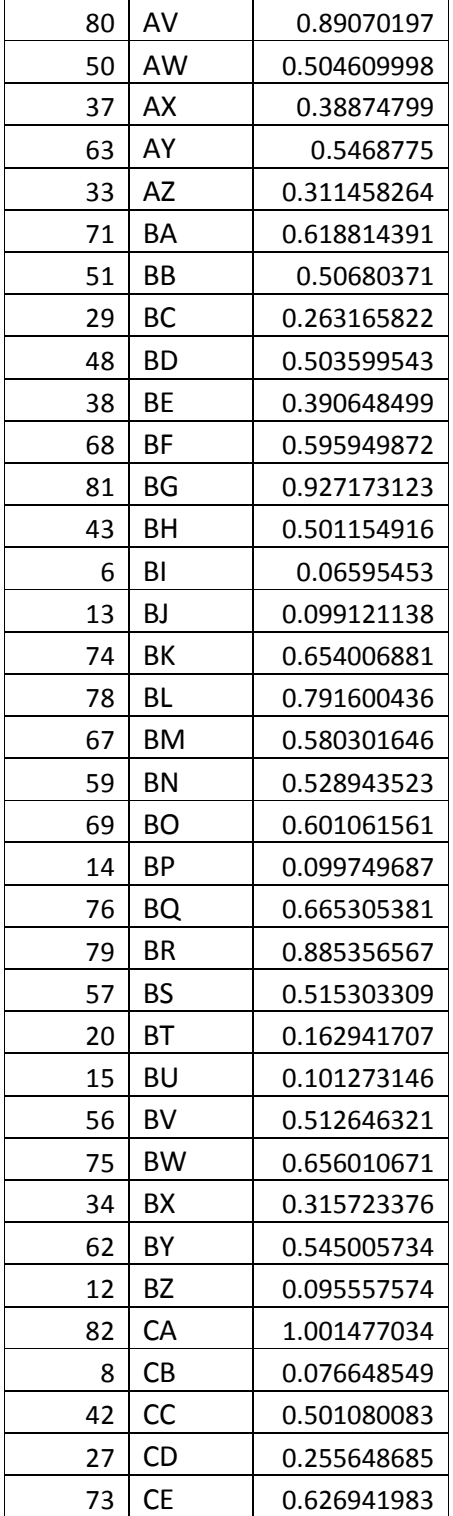

4. Mengumpulkan Kategori Y

Mengumpulkan kategori Y (klasifikasi nearest neighbor),Pada tahap ini kita hanya mengambil data sesuai dengan jumlah k yang kita tentukan di langkah 1, Pada langkah 1, k yang kita tentukan adalah k=5, jadi kita memilih 5 data terbaik saja. Hasilnya pada table 3.4 sebagai berikut:

| No | <b>Nama</b> | <b>Jarak Ecluid</b> | <b>Diagnosa</b> |
|----|-------------|---------------------|-----------------|
|    | AQ          | 0.047762433         | <b>Normal</b>   |
| 2  | ∩           | 0.054198708         | <b>Normal</b>   |
| 3  | AР          | 0.05937171          | <b>Normal</b>   |
|    | X           | 0.063294945         | Normal          |
|    | н           | 0.063442888         | Normal          |

Tabel 3.9, hasil pemilihan data jarak 5 terbaik

5. Dengan menggunakan kategori mayoritas,maka dapat hasil klasifikasi

Dari kelima data terbaik tersebut kita harus melihat labelnya berikut data ketika dengan label sesuai dengan dataset awal. Data terbaik pada perhitungan diatas pada pasien dengan inisial AQ,O,AP,X, dan H dari kelima data tersebut mayoritas diagnose adalah **NORMAL**. Maka untuk diagnosa pasien yang berinisial CF adalah **NORMAL.**

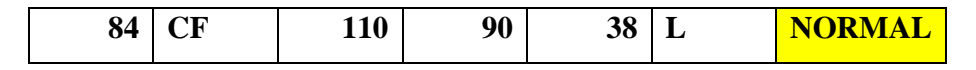

Dalam melakukan perhitungan KNN penentuan nilai K terbaik tergantung pada data. Secara umum K tertinggi mengurangi efek noise pada klasifikasi, tetapi membuat batasan antara setiap klasifikasi menjadi semakin kabur. Nilai K yang bagus dapat dipilih dengan Optimasi Parameter.

Dalam perhitungan KNN peneliti mengunakan beberapa percobaak dalam penentuan nilai K yang terbaik, dari table dan grafik diatas peneliti mengunakan nilai K=17, K=13, K=8, K=7, K=6, K=5, dan K=3. Sebagai bahan perbandingan dalam menentukan Diagnosa Penyakit diabetes mellitus.

#### **3.4 Perancangan Sistem.**

Dari hasil analisis sistem kemudian dilakukanlah perancangan sistem dari aplikasi deteksi penyakit diabetes mellitus dengan mengunakan metode KNN di puskesmas kebomas mengunakan beberapa fase dalam perancangan perangkat lunak sehingga menghasilkan sistem aplikasi yang terstruktur dengan baik.

### **3.4.1 Diagram Context**

Berikut adalah diagram context aplikasi Deteksi aplikasi deteksi penyakit diabetes mellitus dengan mengunakan metode KNN di puskesmas kebomas sebagai berikut:

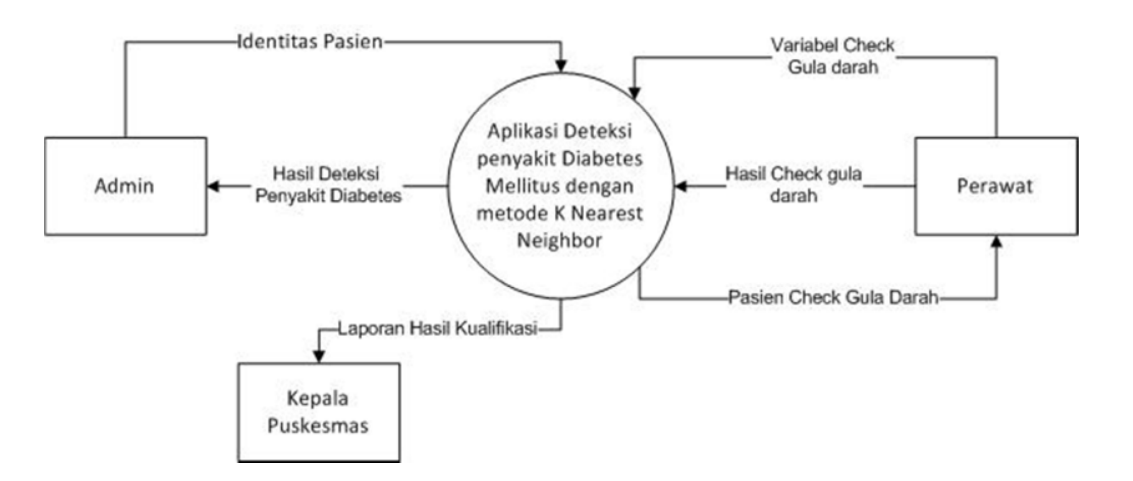

Gambar 3.3, Diagram context Aplikasi Deteksi Diabetus

Context diagram yang ditunjukan pada gambar 3.3 diatas menggambarkan input dan output antar Sistem dengan kesatuan luar (exernal entity) dimana sistem mene rima inputan dari Admin berupa data identitas pasien puskesmas kebomas dan menerima output berupa hasil deteksi penyakit diabetes. Sedangkan pada user Perawat menginputkan variable cek gula darah dan hasil cek gula darah, dan user pimpinan puskesmas kebomas juga menerima output berupa laporan hasil klasifikasi deteksi penyakit diabetes mellitus.

#### **3.4.2 Diagram Hirarki**

Dalam pembuatan Aplikasi deteksi diabetes mellitus diperlukan bagan berjenjang, dimana merupakan awal dari penggambaran Data Flow Diagram (DFD) ke levellevel lebih bawah lagi. dari sistem pendukung keputusan ini mempunyai 3 (tiga) level seperti yang terlihat di gambar 3.4 sebagai berikut:

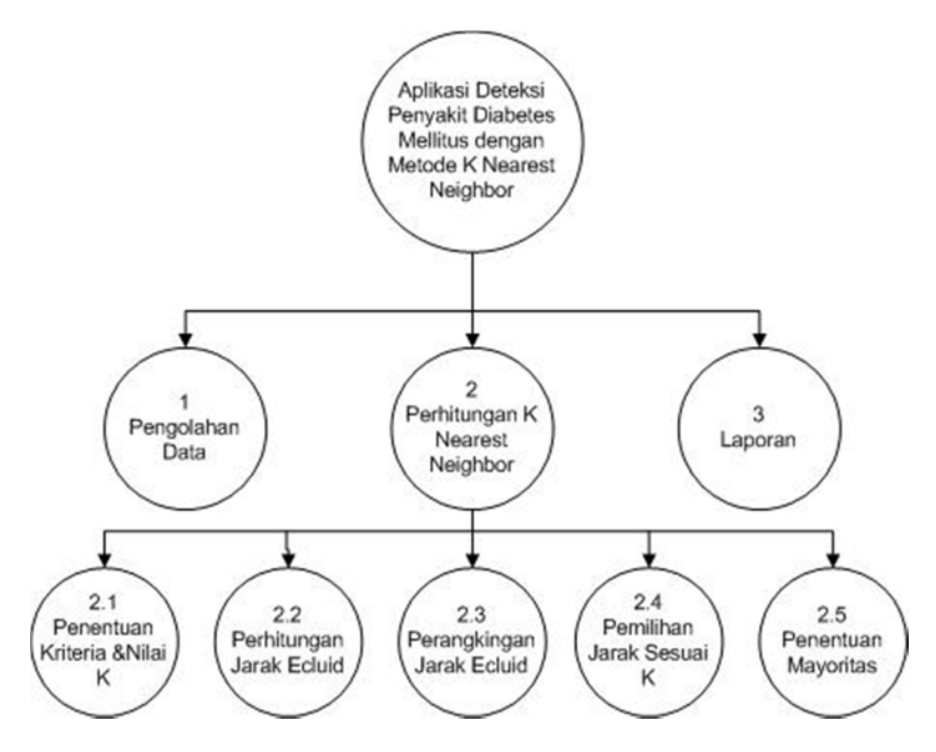

Gambar 3.4, Diagram Herarki Aplikasi Deteksi Diabetus

# Keterangan :

Pada gambar 3.4 diatas adalah diagram hirarki Aplikasi deteksi diabetes mellitus di puskesmas kebomas diamana diagram tersebut memiliki 3 tingkatan pada tingkatan sebagai berikut:

1. Top Level : Aplikasi deteksi diabetes mellitus dengan menggunakan metode K

Nearest Neighbor di puskesmas kebomas

2. Level 0 : Merupakan hasil break down dari Aplikasi deteksi diabetes mellitus dengan menggunakan metode K Nearest Neighbor di puskesmas kebomas

menjadi beberapa sub sistem seperti berikut :

- a. Pengolahan data
- b. Perhitungan K Nearest Neighbor
- c. Laporan

3. Level 1 : Pada level ini adalah hasil breakdown dari diagram herarki level  $\theta$ 

> diaman merupakan proses perhitungan metode K Nearest Neighbor dan terbagi menjadi berikut :

- a. Penentuan nilai K
- b. Perhitungan jarak Ecluid
- c. Perangkingan jarak Ecluid
- d. Pemilihan jarak sesuai nilai K
- e. Penentuan Mayoritas.

### **3.4.3 Data Flow Diagram**

Data flow diagram adalah suatu diagram yang menggunakan notasi-notasi untuk menggambarkan arus dari databpada suatu sistem. Berikut adalah diagram alir data aplikasi deteksi penyakit diabetes mellitus.

### **3.4.3.1 DFD Level 0**

Berikut adalah diagram level 0 dari Aplikasi deteksi diabetes mellitus dengan menggunakan metode K Nearest Neighbor di puskesmas kebomas pada gambar berikut:

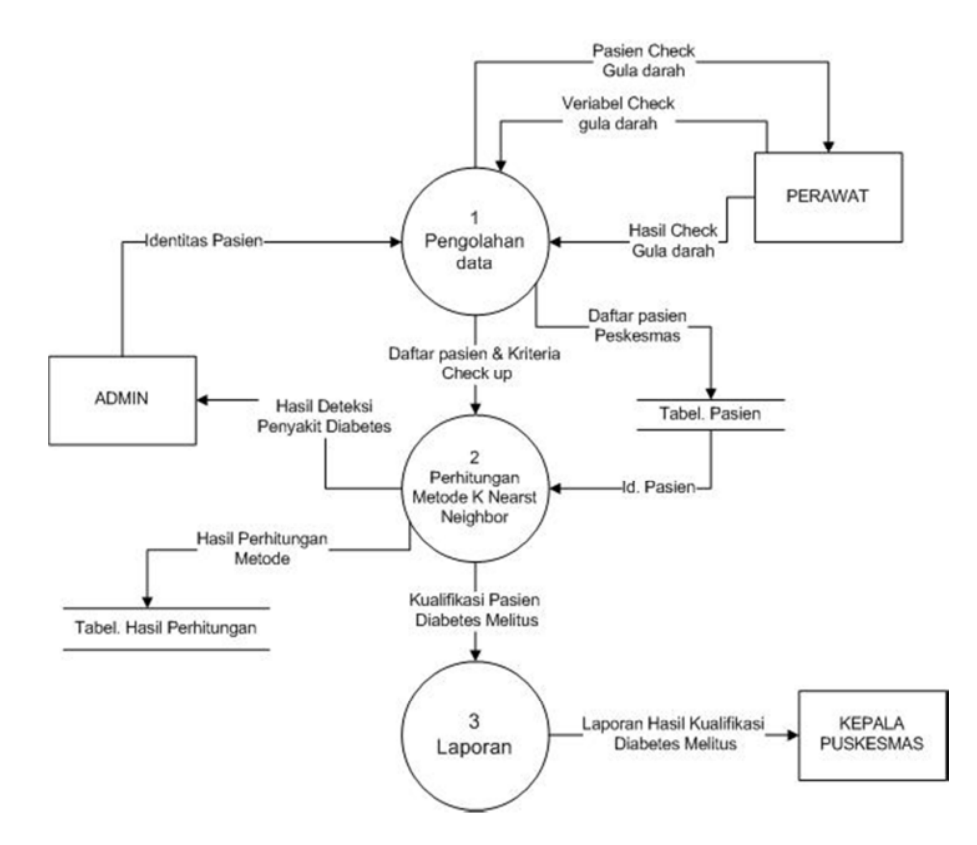

Gambar 3.5, DFD Level 0 Aplikasi Deteksi Diabetus melitus

Keterangan:

DFD Level 0 yang ditunjukan pada Gambar 3.5 menjelaskan proses yang ada pada aplikasi deteksi penyakit diabetes mellitus di puskesmas kebomas dimana proses tersebut di bagi menjadi 3 proses yaitu: Pengolahan data, Perhitungan K Nearest Neighbor dan laporan hasil kualifikasi pasien. Dijelaskan pada gambar dimana perawat menginputkan variabel cek kadargula yang nantinya untuk bahan pengecekan gula darah pasien. Data gula darah pasien sendiri sebagai acuan untuk perhitungan metode K Nearset Neighbor yang nantinya sebagai output klasifikasi penyakit diabetus mellitus.

### **3.4.3.2 DFD Level 1**

Pada gambar 3.6 berikut adalah DFD level 1 aplikasi deteksi penyakit diabetes mellitus di puskesmas kebomas sebagai berikut:

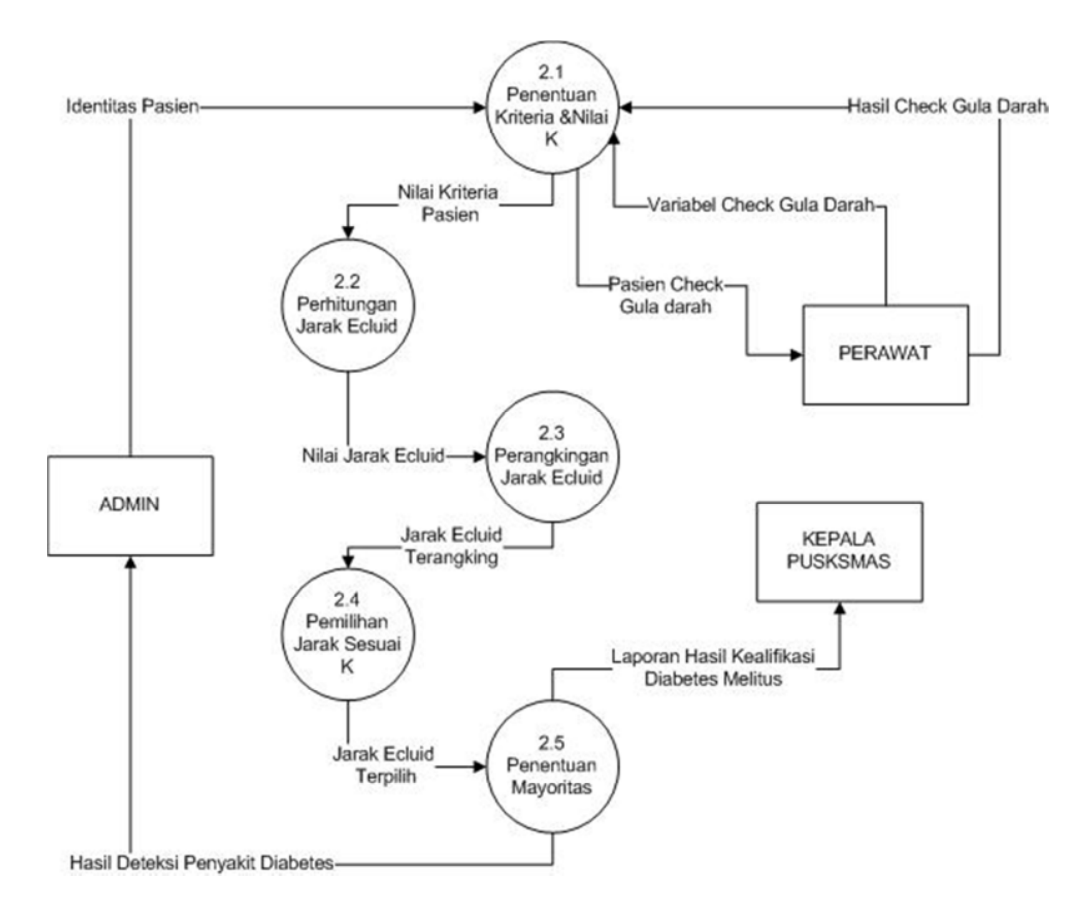

Gambar 3.6, DFD Level 1 Aplikasi Deteksi Diabetus melitus

Keterangan:

pada gambar 3.6 ini di jelaskan tentang proses perhitungan dari metode K Nearest Neighbor dimana proses perhitungan terbagi menjadi 5 (lima) proses perhitungan K Nearest Neighbor dimana langkah –langkah tersebut meliputi : penentuan nilai K, Perhitungan jarak Ecluid, perangkingan jarak cluid, pemilihan jarak sesuai nilai K, dan penentuan mayoritas.

#### **3.5 Perancangan Basis Data**

Database (Basis Data) adalah kumpulan dari data yang berhubungan antara satu dengan yang lainya, tersimpan di perangkat keras computer dan menggunakan perangkat lunak untuk memanipulasinya. Database merupakan salah satu Komponen yang penting dalam sistem komputerisasi, karena database merupakan data dalam menyediakan informasi bagi para pengguna.

### **3.5.1 Desain Tabel**

Desain Tabel pada aplikasi deteksi penyakit diabetes mellitus pada puskesmas kebomas adalah sebagai berikut:

1. Tabel Login

Tabel dibawah ini dignakan untuk memberikan hak akses dari pengguna sistem. Seperti terlihat pada table:

| Field    | Type     | Key         | Extra |
|----------|----------|-------------|-------|
| Username | Char(30) | Primary_key |       |
| Password | Char(30) |             |       |
| level    | enum     |             |       |

Tabel 3.10, Tabel login Aplikasi Deteksi Diabetus Melitus

2. Tabel Pegawai

Tabel dibawah ini adalah tempat penyimpanan data pegawai puskesmas kebomas gresik.

| Field      | <b>Type</b>  | Key         | Extra |
|------------|--------------|-------------|-------|
| <b>NIP</b> | Char(8)      | Primary_key |       |
| Nama       | Varchar(100) |             |       |
| Alamat     | Varchar(100) |             |       |
| Jabatan    | Varchar(100) |             |       |

Tabel 3.11, Tabel Pegawai Aplikasi Deteksi Diabetus Melitus

3. Tabel Pasien

Tabel ini berfungsi sebagai tempat penyimpanan data pasien puskesmas kebomas.

Tabel 3.12, Tabel Pasien Aplikasi Deteksi Diabetus Melitus

| Field  | Type         | Key         | Extra |
|--------|--------------|-------------|-------|
| NIK.   | Char(8)      | Primary_key |       |
| Nama   | Varchar(100) |             |       |
| Alamat | Varchar(100) |             |       |

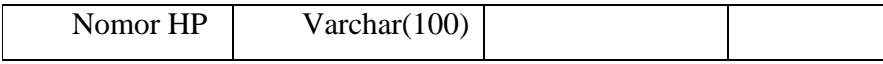

## 4. Tabel Data Variabel

Table ini berfungsi sebagai tempat penyimpanan hasil check gula darah yang nantinya sebagai bahan acuan untuk perhitungan KNN.

| Field        | Type    | Key         | Extra          |
|--------------|---------|-------------|----------------|
| $ID_{var}$   | int     | Primary_key | Auto_increment |
| <b>NIK</b>   | Char(8) | Foreign_key |                |
| Gula puasa   | Int     |             |                |
| Gula sesudah | Int     |             |                |
| puasa        |         |             |                |

Tabel 3.13, Tabel Variabel Aplikasi Deteksi Diabetus Melitus

## 5. Tabel Jarak Ecluid

Tabel ini berfungsi sebagai tempat penyimpanan hasil perhitungan jarak Ecluid aplikasi deteksi diabetes mellitus puskesmas kebomas gresik.

Tabel 3.14, Tabel Jarak Ecluid Aplikasi Deteksi Diabetus Melitus

| Field       | <b>Type</b> | Key         | Extra          |
|-------------|-------------|-------------|----------------|
| ID_jarak    | int         | Primary_key | Auto_increment |
| <b>NIK</b>  | Char(8)     | Foreign_key |                |
| Nilai jarak | Int         |             |                |

6. Tabel hasil Klasifikasi

Tabel ini berfungsi sebagai penilian hasil klasifikasi aplikasi deteksi penyakit diabetes mellitus.

Tabel 3.15, Tabel hasil Klasifikasi Aplikasi Deteksi Diabetus Melitus

| Field | Type | Key         | Extra          |
|-------|------|-------------|----------------|
|       | ınt  | Primary_key | Auto increment |

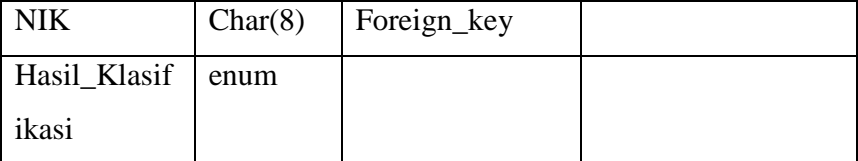

#### **3.5.2 Entitas Relationsip Diagram**

ERD adalah model konseptual yang mendeskripsikan hubungan antar penyimpanan (dalam DFD). Karena itu, ERD berbeda dengan DFD (DFD memodelkan fungsi sistem), atau dengan STD (state transition diagram, yang memodelkan sistem dari segi ketergantungan terhadap waktu). ERD digunakan untuk memodelkan struktur data dan hubungan antar data, karena hal ini relative kompleks.

Gambar di bawah ini adalah gambaran dari ERD (Entitas Relationship Diagram) pada aplikasi deteksi penyakit diabetes militus di puskesmas kebomas. Sebagai berikut:

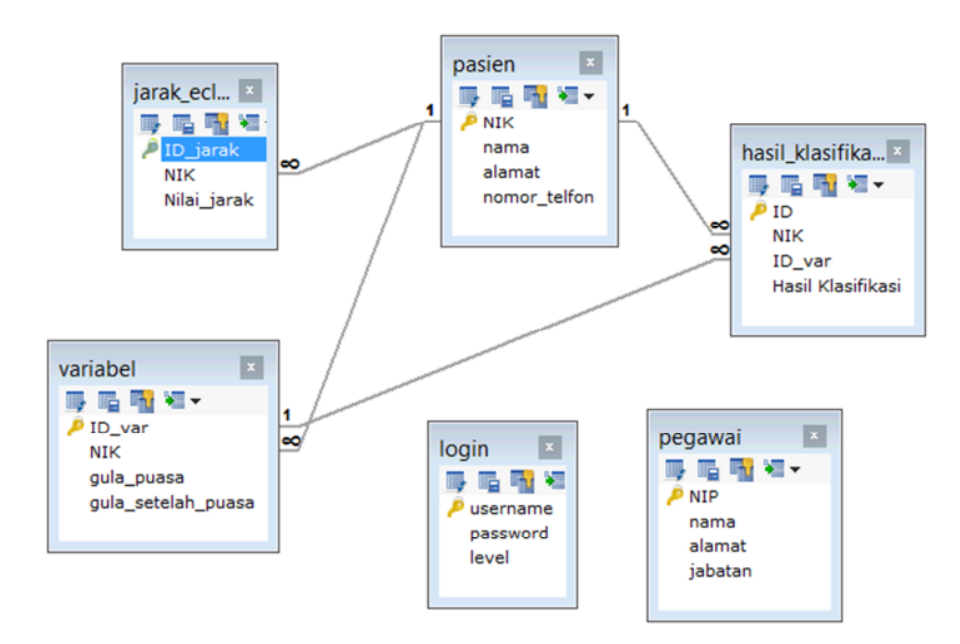

Gambar 3.7, ERD Aplikasi Deteksi Diabetus melitus

Keterangan:

Dalam entitas relationship diagram aplikasi deteksi penyakit diabetes di puskesmas kebomas terdiri dari 6 tabel data base yang saling berelasi. Dimana data dalam table tersebut sebagai bahan data uji untuk menjalankan aplikasi deteksi penyakit diabetes di puskesmas kebomas.

#### **3.6 Perancangan Antar Muka**

Antarmuka pemakai (*User Interface*) merupakan mekanisme komunikasi antara pengguna dengan sistem. Antarmuka pemakai dapat menerima informasi dari pengguna dan memberikan informasi kepada pengguna untuk membantu mengarahkan alur penelusuran masalah sampai ditemukan suatu solusi. Aplikasi deteksi penyakit diabetes mellitus di puskesmas kebomas ialah sebagai bahan pemberi informasi dari mesin kepada pasien dan perawat dan berikut adalah desain interface dari sistem pendukung keputusan pemilihan Mawapres;

## **3.6.1 Interface Admin**

Pada tampilan interface user admin aplikasi deteksi penyakit diabetes mellitus terbagi menjadi beberapa session sebagai berikut:

1. Login Admin

Pada gambar dibawah ini adalah halaman login untuk masuk ke dalam aplikasi deteksi penyakit diabetes mellitus di puskesmas kebomas dimana dalam form ini berisi username dan password untuk masuk ke dalam sistem.

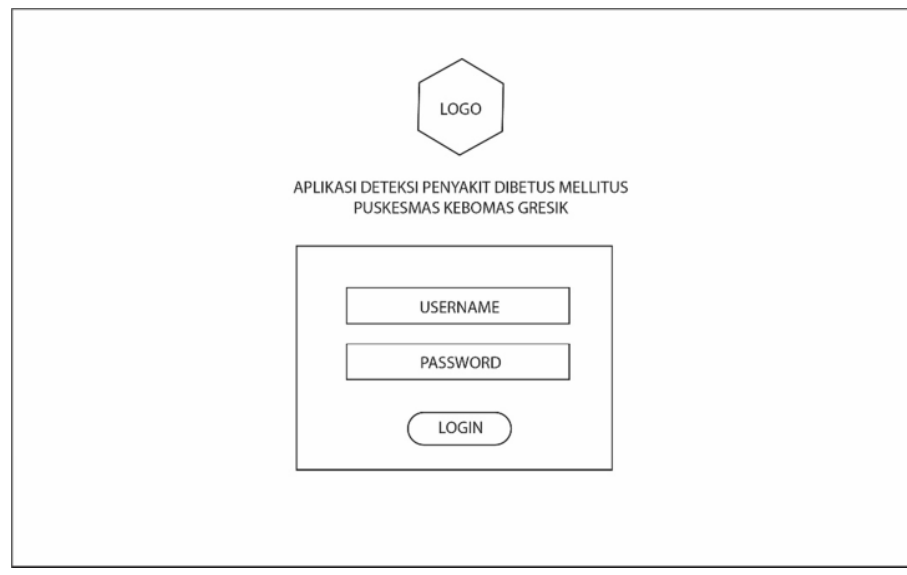

Gambar 3.8, login admin Aplikasi Deteksi Diabetus melitus

2. Halaman Pegawai

Pada halaman ini digunakan untuk menampilkan data pegawai puskesmas kebomas dan dalam halaman ini juga di lengkapi button untuk menambah, menghapus dan mengedit data pegawai.

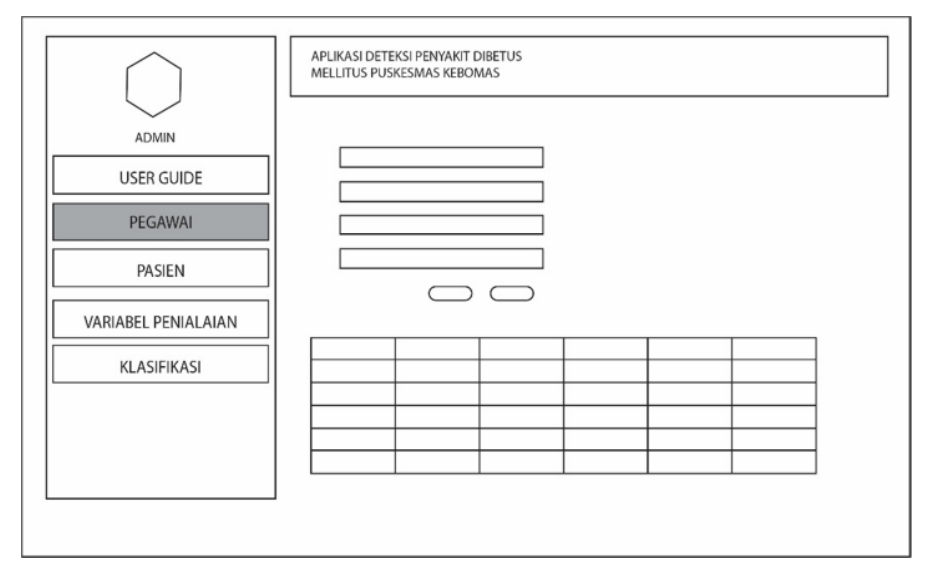

Gambar 3.9, interface admin pegawai Aplikasi Deteksi Diabetus melitus

3. Halaman Pasien

Pada halaman ini digunakan untuk menampilkan data pasien yang harus di periksa di puskesmas kebomas dan dalam halaman ini juga di lengkapi button untuk menambah, menghapus dan mengedit data pasien.

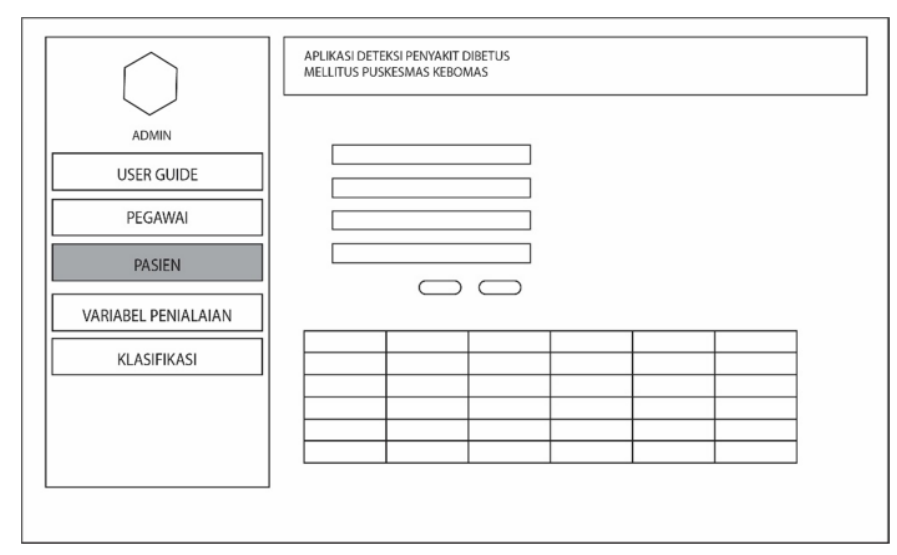

Gambar 3.10, interface admin pasienAplikasi Deteksi Diabetus melitus

4. Halaman Input Variabel

Pada halaman ini di gunakan untuk memasukan hasil cek gula darah sebagai bahan perhitungan aplikasi deteksi penyakit diabetes mellitus di puskesmas kebomas.

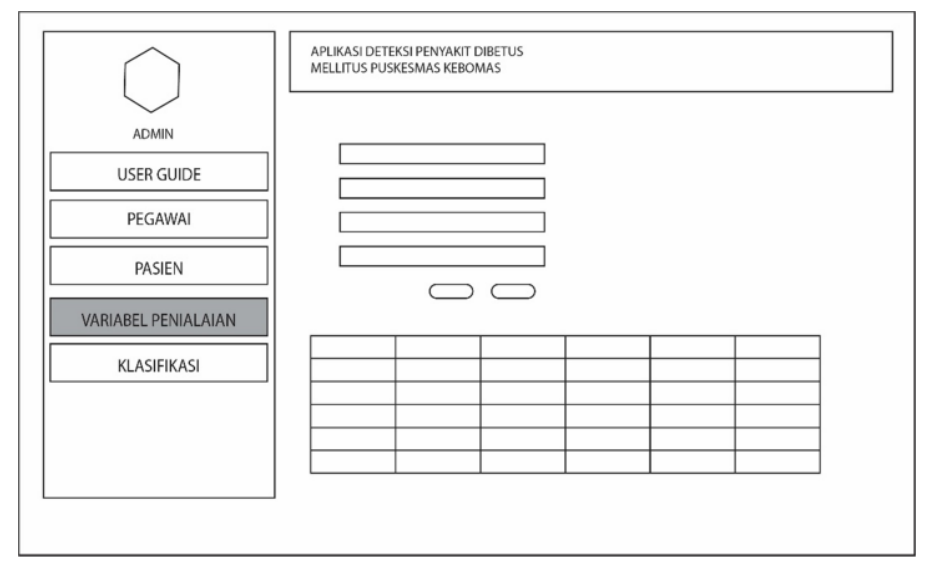

Gambar 3.11, interface admin variabel Aplikasi Deteksi Diabetus melitus

5. Halaman klasifikasi

Pada halaman ini adalah halaman akhir yaitu halaman yang menampilkan hasil dari klasifkasi penyakit diabetes mellitus di puskesmas kebomas. Di halaman ini juga dilaengkapi button untuk perhitungan dan button untuk cetak hasil laporan.

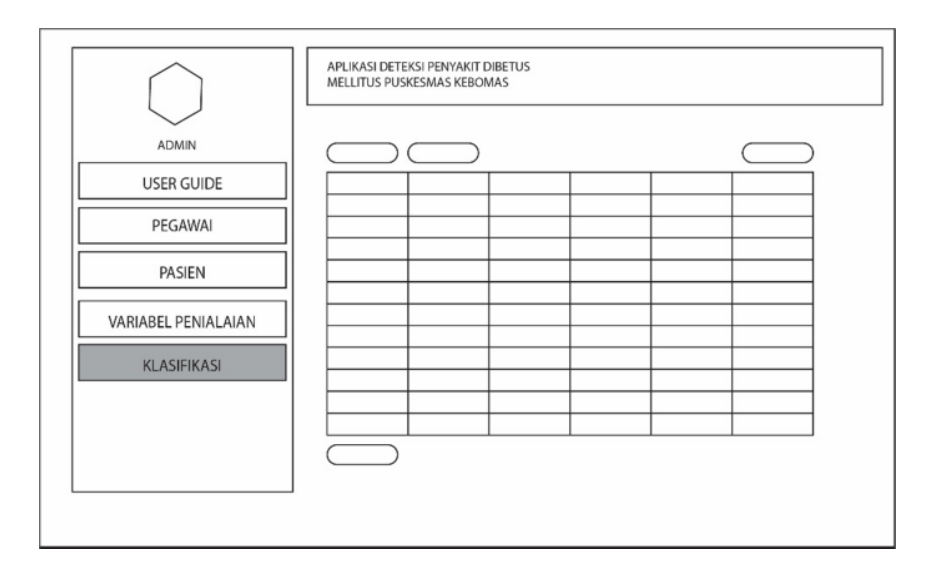

Gambar 3.12, interface admin Hasil Klasifikasi Aplikasi Deteksi Diabetus melitus

### **3.6.2 Interface Perawat**

Pada tampilan interface user Perawat aplikasi deteksi penyakit diabetes mellitus terbagi menjadi beberapa session sebagai berikut:

1. Login Perawat

Pada gambar dibawah ini adalah halaman login untuk masuk ke dalam aplikasi deteksi penyakit diabetes mellitus di puskesmas kebomas dimana dalam form ini berisi username dan password untuk masuk ke dalam sistem.

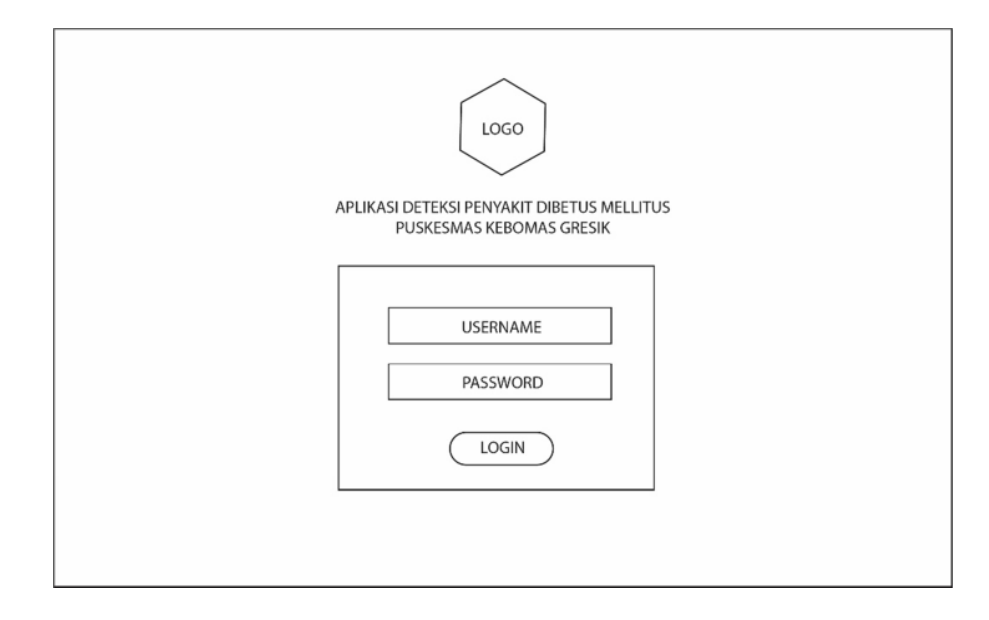

Gambar 3.13, login perawat Aplikasi Deteksi Diabetus melitus

## 2. Halaman Variabel Perawat

Pada halaman ini di gunakan untuk memasukan hasil cek gula darah sebagai bahan perhitungan aplikasi deteksi penyakit diabetes mellitus di puskesmas kebomas.

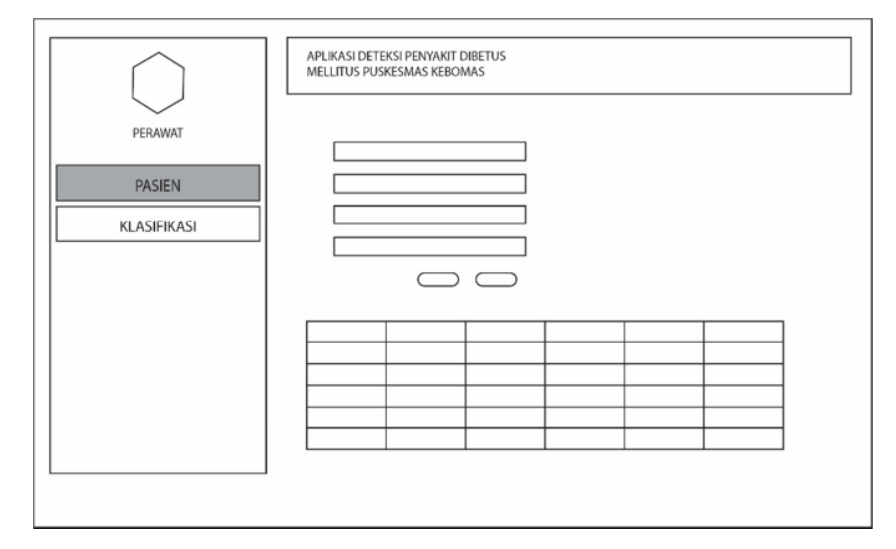

Gambar 3.14, interface perawat variabel Aplikasi Deteksi Diabetus melitus

## 3. Halaman Hasil Klasifikasi Perawat

Pada halaman ini adalah halaman akhir yaitu halaman yang menampilkan hasil dari klasifkasi penyakit diabetes mellitus di puskesmas kebomas. Di halaman ini juga dilaengkapi button untuk perhitungan dan button untuk cetak hasil laporan.

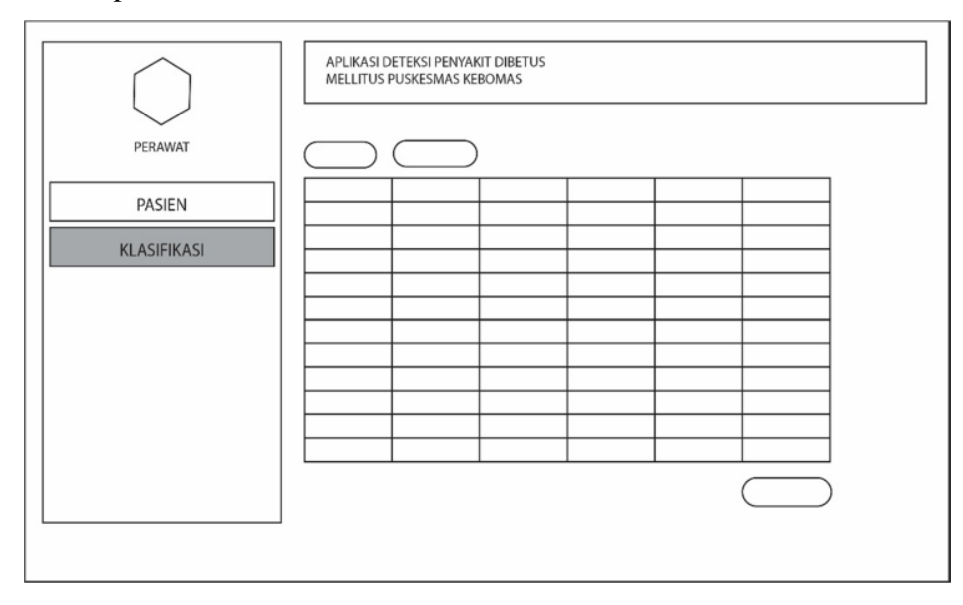

Gambar 3.15, interface perawat hasil klasifikasi Aplikasi Deteksi Diabetus melitus

## **3.6.3 Interface Pimpinan Puskesmas**

Pada tampilan interface user Perawat aplikasi deteksi penyakit diabetes mellitus terbagi menjadi beberapa session sebagai berikut:

1. Halaman Login Pimpinan

Pada gambar dibawah ini adalah halaman login untuk masuk ke dalam aplikasi deteksi penyakit diabetes mellitus di puskesmas kebomas dimana dalam form ini berisi username dan password untuk masuk ke dalam sistem.

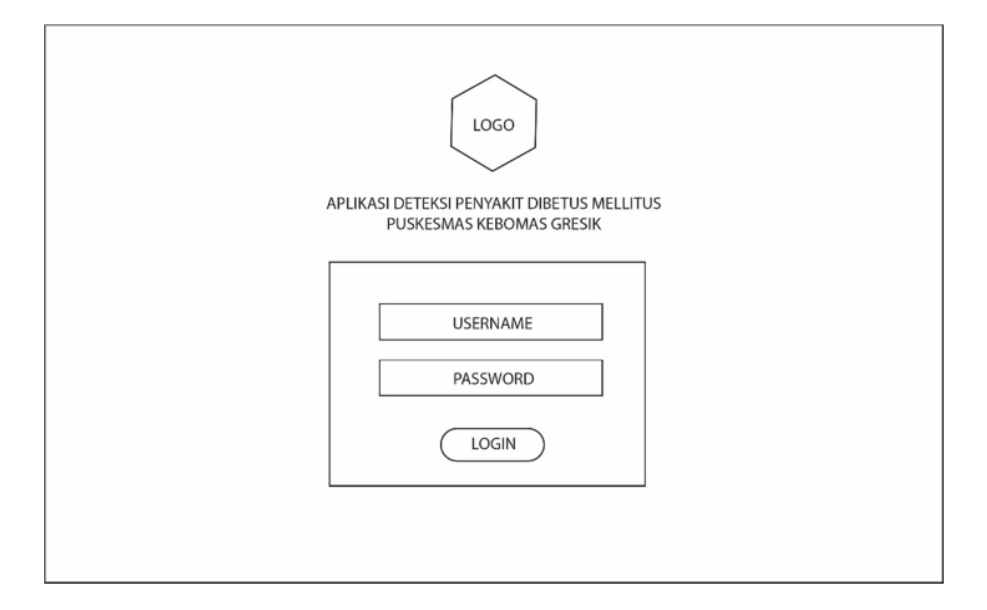

Gambar 3.16, login pimpinan Aplikasi Deteksi Diabetus melitus

2. Halaman Laporan Pmpinan

Pada halaman ini terdapat fitur untuk menampilkan hasil klasifikasi dari aplikasi deteksi penyakit diabetes mellitus dan dilengkapi dengan cetak laporan klasifikasi.

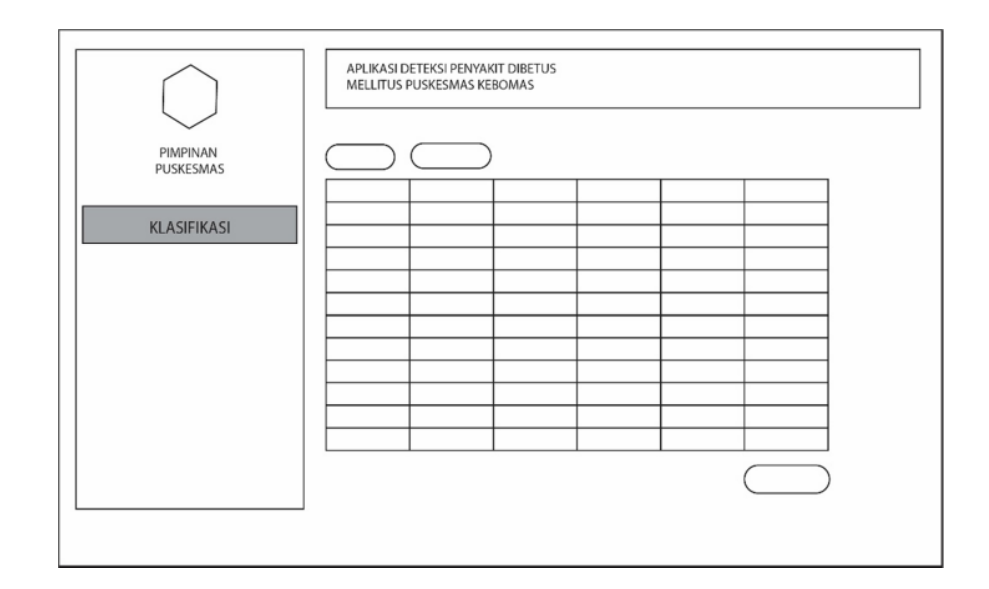

Gambar 3.17, interface pimpinan hasil klasifikasi Aplikasi Deteksi Diabetus melitus

#### **3.7 Skenario Pengujian**

Untuk proses pengujian aplikasi sistem dilakaukan dengan beberapa step pengujian sebagai berikut:

- 1. Pengujian sistem dilakukan dengan melakukan cek gula darah sebagai data dalam perhitungan dengan menggunakan metode K-Nearest Neighbor.
- 2. Cek gula darah sendiri meliputi 4 variabel penilaian yaitu cek gula darah puasa dan cek gula darah 2 jam setelah puasa Umur dan Jenis Kelamin. Untuk jenis Kelamin akan di konferrsikan ke dalam Bialangan Desimal dimana Laki-laki bernilai 2 dan Perempuan bernilai 1 dilihat dari potensi jeniskelamin terkena penyakit Diabetes Mellitus.
- 3. Dalam penelitian ini menggunakan data uji sebanyak 34 buah data latih pasien dari puskesmas kebomas yang kemudian data tersebut sebagai data mayoritas untuk menentukan klasifikasi dalam aplikasi deteksi penyakit diabetes mellitus.
- 4. Cara kerja sistem ini adalah dengan memasukan data hasil chek gula darah yang kemudian dihitung dengan menggunakan 5 langkah metode KNN sehingga munculah hasil klasifikasi Pasien pengidap diabetes mellitus.
- 5. Pada sistem ini bertujuan data yang yang diinputkan yang merupakan Variabel Perhitungan(Cek Gula Puasa,Cek Gula Sesudah Puasa, Umur, dan Jenis Keamin) akan menghasilkan suatu keputusan atau suatu diagnosa penyakit diabetes Mellitus dimana proses perhitugan dilakukan lebih berdasar dimana mengunakan Metode KNN sebagai Media penghitunganya.
- 6. Klasifikasi yang telah tercapai dapat digunakan sebagai bahan rekomendasi untuk penanganan lebih lanjut untuk pasien.

#### **3.8 Spesifikasi Pembuatan Sistem**

berikut untuk mengetahui kebutuhan perangkat lunak serta perangkat keras dari sistem :

- a. Kebutuhan Perangkat Lunak
	- 1. *Windows XP/7* sebagai sistem operasi yang digunakan.
	- 2. *PHP5* dan *Apache Server 3.2.1* sebagai bahasa pemrograman berbasis web dinamis dan sekaligus *compiler*nya.
	- 3. *SQLyog Enterprise 8.18.0.0* sebagai database server.
	- 4. *Notepad++* untuk penulisan *source code.*
- b. Kebutuhan Perangkat Keras
	- 1. Komputer Pentium IV 1,3 GHz sekelas atau lebih tinggi
	- 2. RAM 512 MB atau lebih
	- 3. Hardisk dengan kapasitas 40 gigabyte atau lebih
	- 4. Monitor
	- 5. Mouse
	- 6. Keyboard